#### **Hoofdidentiteit**

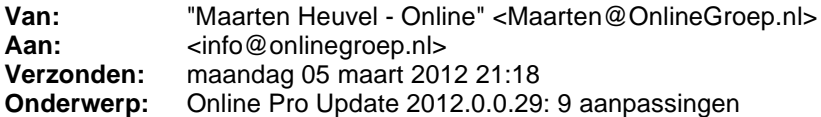

Beste Online Pro Gebruikers,

Т

In de update van Online Pro vandaag hebben we een aantal aanpassingen in Online Pro doorgevoerd. Mocht u zelf suggesties hebben of andere zaken waar u in het Online Pro pakket tegenaan loopt kunt u deze gerust doorsturen via het "Printscreen-knopje" naar onze helpdesk. Wellicht kunnen wij de suggestie indien mogelijk doorvoeren in het Online Pro pakket.

U kunt deze update ophalen door in het menu Systeem voor Synchroniseren te kiezen.

#### **Dossier-tabbladen: Categorie selectie**

Sinds de Online Pro update van vandaag heeft u een extra selectie mogelijkheid in de Dossier-tabbladen. In het dossiertabblad kunt u in het vakje "Alle Categoriën" de gewenste dossiercategorie selecteren waarmee u de dossierlijst wilt beperken.

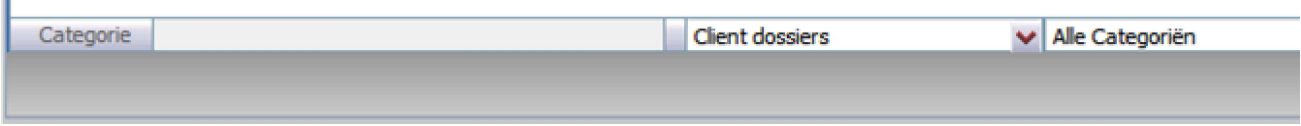

Stel u zoekt een dossier wat te maken heeft met belastingen. U selecteert dan de categorie "Belasting" en krijgt alleen de lijst met deze dossiers nog gepresenteerd.

Binnen deze lijst kunt u natuurlijk verder zoeken op de gebruikelijke wijze.

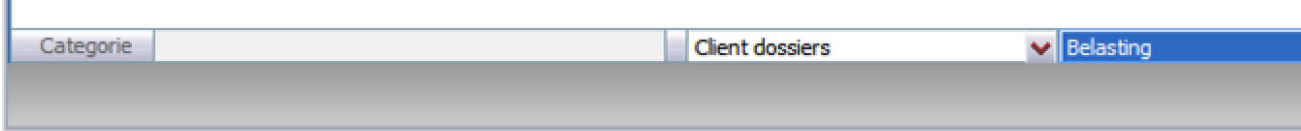

### **Status E-Data koppeling met Klaverblad (prioriteit)**

Helaas heeft Klaverblad aangegeven nog geen koppeling te kunnen realiseren om de digitale berichten (PPR/PMB) voor tussenpersonen goedkoper ter beschikking te stellen. Zij geven de volgende inhoudelijke reactie:

"Klaverblad kan de digitale berichten niet anders beschikbaar stellen dan dat wij op dit moment doen. Ondanks dat wij begrijpen dat dit voor u vervelend zou kunnen zijn, vertrouwen wij erop dat u begrijpt dat wij binnen onze organisatie verschillende (langdurige) automatiseringsprojecten hebben lopen welke een hogere prioriteit hebben. Deze projecten hebben op hun beurt allemaal te maken met de optimalisering van onze soepele, snelle en juiste dienstverlening richting het intermediair. Wij gaan er vanuit dat u dit alleen maar toe kunt juichen."

Indien u hier nog vragen over hebt kunt u het beste contact opnemen met uw accountmanager bij Klaverblad.

#### **Keten - bestanden uploaden naar extranet**

Als je dossiers van te voren klaargezet hebt in het E-mail clipboard kunt u deze sinds deze update op het

extranet gebruiken.

Op het moment dat u een bestand wilt uploaden krijgt u een extra dialoog te zien:

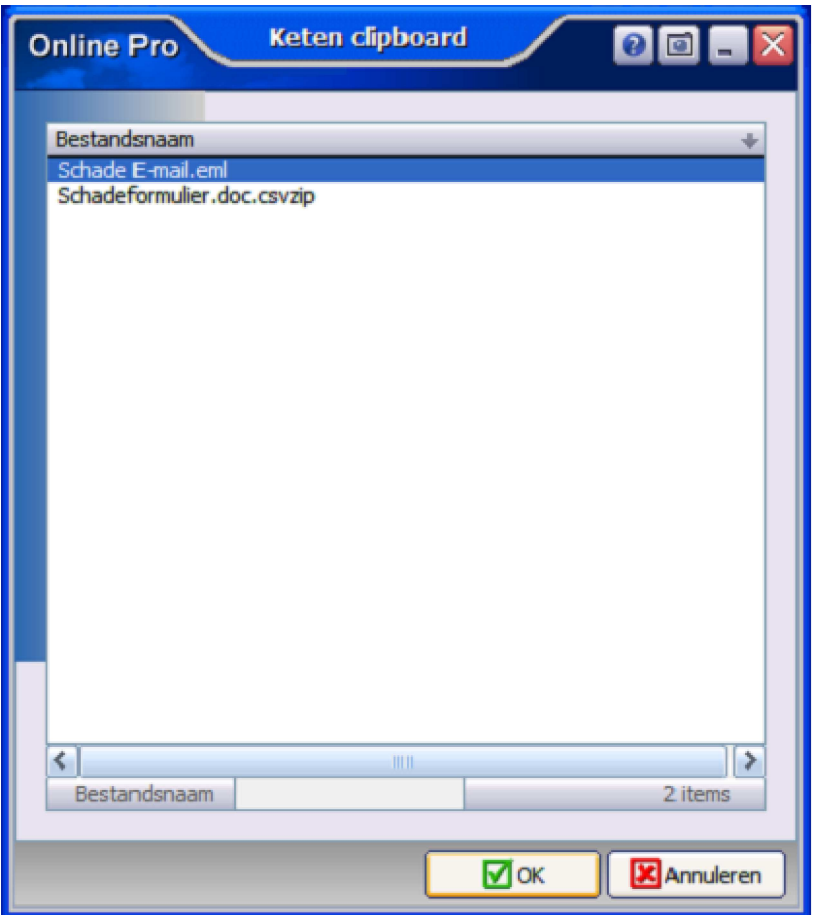

In dit dialoog kunt u een van de dossiers selecteren die u op het E-mail clipboard had klaargezet. Wilt u toch een bestand van uw eigen computer handmatig selecteren kiest u simpelweg voor annuleren. U krijgt dan het standaard "openen dialoog" van Internet Explorer weer te zien.

#### **Branche-samenvoeg-functie**

Sinds deze update heeft u de mogelijkheid om eventueel branche-namen van polissen samen te voegen tot één nieuwe branche-naam.

Voorbeeld:

U heeft bij de autopolissen de branche "Auto WA" en "Auto W.A." en "Auto Wettelijke Aansprakelijkheid". U wilt in de toekomst een uniforme branche "Auto Wettelijke Aansprakelijkheid" gaan gebruiken. In dat geval kunt u met behulp van deze functie de "Auto WA" en "Auto W.A."-branches in één keer omzetten naar de "Auto Wettelijke Aansprakelijkheid" branche.

Bij deze functie is het verstandig dat u even met hulp van ons begeleid wordt, vandaar dat deze functie met een wachtwoord is afgeschermd.

U kunt het beste een screenshot sturen met het verzoek om hulp bij de branche-samenvoeg-functie.

### **Pakket-polis inclusief onderliggende polissen in één handeling op vervallen zetten**

Als u bij een pakket-polis de status op Vervallen zet en vervolgens voor Opslaan kiest, zal Pro in het vervolg de volgende vraag stellen:

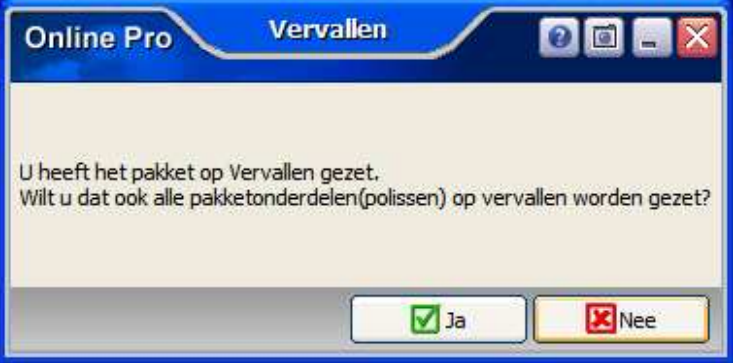

Als u deze met Ja beantwoord zullen alle nog lopende polissen onder dit pakket automatisch op de status "Vervallen" gezet worden.

Als u een pakket op een bepaalde datum in de toekomst wilt beëindigen vult u alleen de einddatum in. Ook dan zal Pro in het vervolg de volgende vraag stellen:

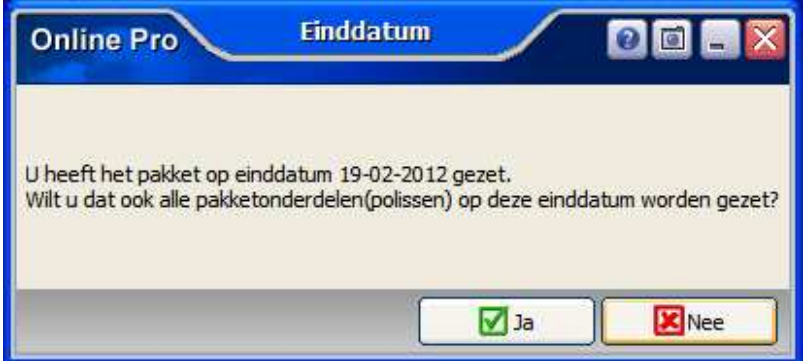

Als u deze met Ja beantwoord zullen alle nog lopende polissen onder dit pakket automatisch op dezelfde einddatum gezet worden.

### **Standaard instellingen**

In het Standaard instellingen scherm zijn 2 opties toegevoegd met betrekking op "Dossiernaam suggestie". Op het moment dat u een taak naar het dossier plaatst suggereert Online Pro een dossiernaam (standaard de "Omschrijving" van de taak).

U kunt deze suggestie beïnvloeden door de instelling "Taak" in het "Dossiernaam suggestie" blok.

- U heeft bij Taak de keuze uit:
- Omschrijving - Gesproken met / Omschrijving
- 
- [Leeg]

Voor de bestanden-dossiers geldt hetzelfde, u kunt hier kiezen uit Bestandsnaam of [Leeg]

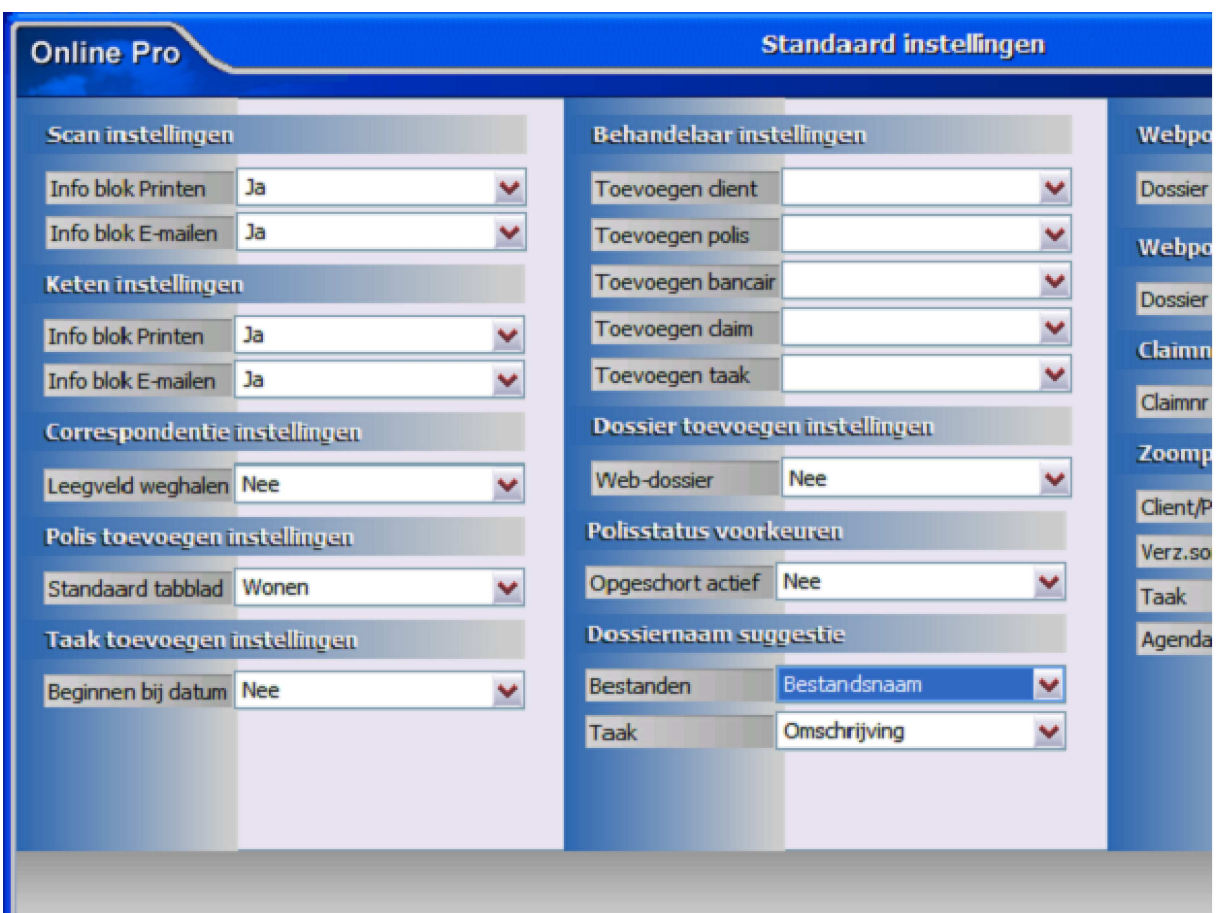

# **Automatisch het Polis-, Bancair- of Claim-nummer in de briefnaam samenvoegen**

U kunt sinds de vorige update al het Polis-, Bancair- of Claim-nummer automatisch in de briefnaam laten samenvoegen door gebruik te maken van de labels ##CLAIMNR , ##BANCAIRNR en ##PAKPOLISNR. Sinds deze update kunt u ook het label "##CLAIMNRMTS" gebruiken. Dit label wordt dan vervangen door het veld "Referentienummer maatschappij"

Hieronder een voorbeeld van een aantal briefnamen:

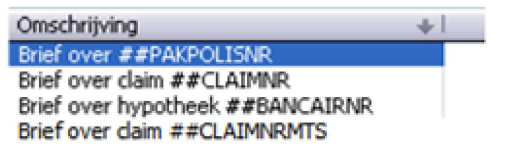

### **Pakket scherm - Clausule tabblad**

In de Online Pro update van vandaag is het Clausule tabblad toegevoegd aan het Claim scherm. Op deze wijze kunt u de clausules administreren die voor het hele pakket van toepassing zijn.

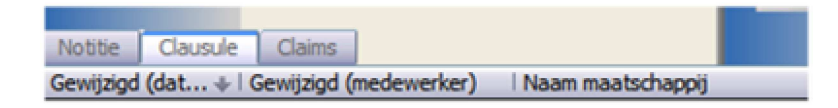

## **Dossier opslaan**

In de Online Pro update van vandaag is bij het opslaan van een dossier de knop "Huidige datum" toegevoegd. Deze knop is handig als u het dossier toch onder de huidige tijd wilt opslaan.

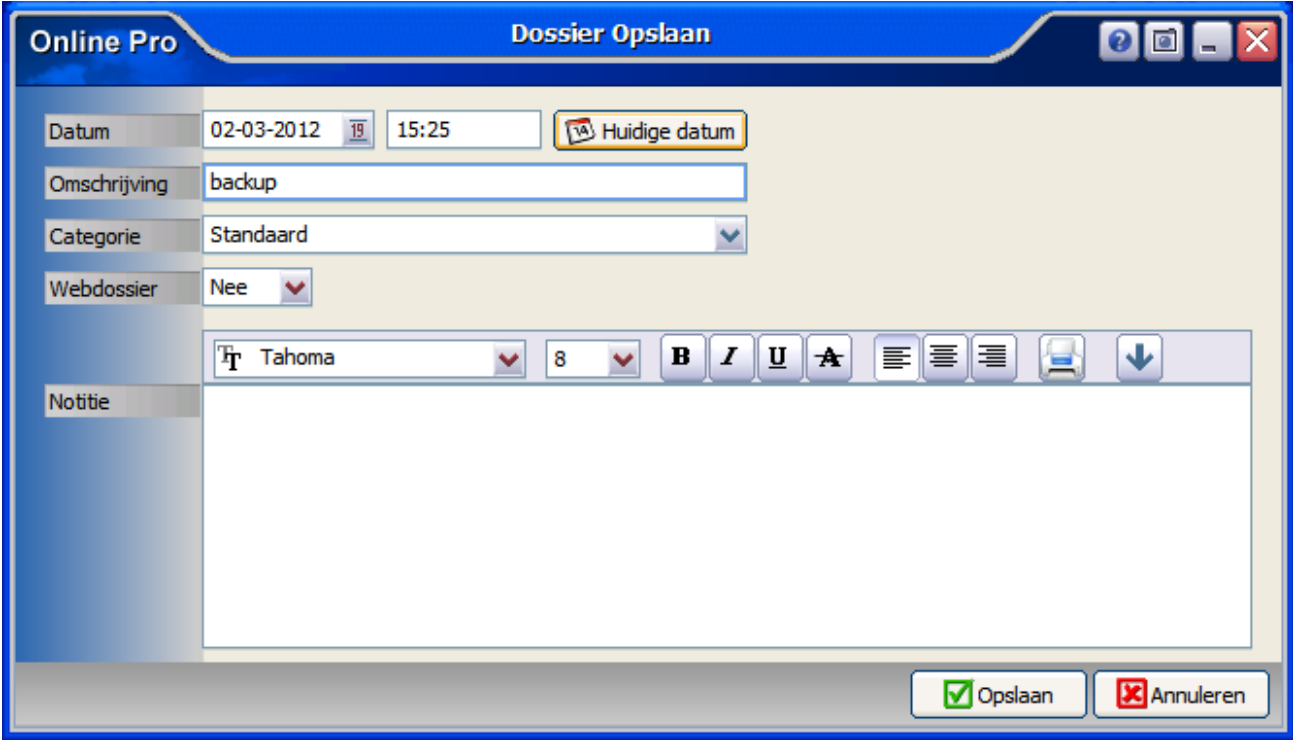

#### **Identificatie gegevens - DigiD- Geldig tot**

Sinds deze update kunt u nu ook de geldigheid van een DigiD code registreren. Hierdoor kunt u met behulp van overzichten ook eenvoudig zien wanneer u een nieuwe code van uw cliënt moet opvragen.

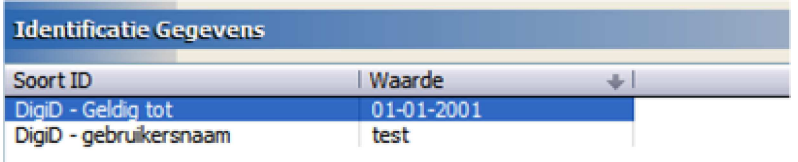

Mochten er nog vragen zijn naar aanleiding van bovenstaande verneem ik dat graag.

Met vriendelijke groet,

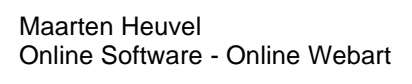

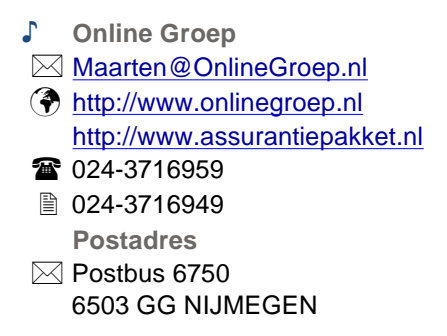

Pagina 6 van 6